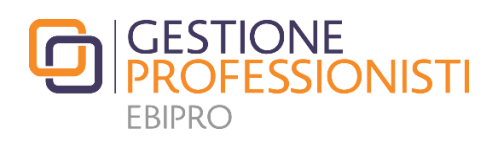

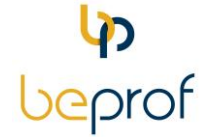

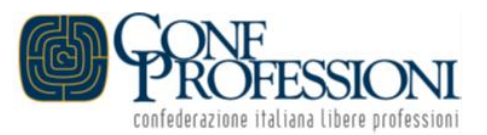

## **DAL 2023 ANCHE LE ENDOSCOPIE NEI RIMBORSI SPESE** PER INTERVENTI CHIRURGICI AMBULATORIALI

23 maggio 2023

Tra le Prestazioni Dirette, disponibili per i Professionisti titolari di copertura, sono previsti anche gli **interventi chirurgici effettuati in regime ambulatoriale.** La garanzia consente di ottenere un rimborso **fino a 2.000,00 euro con uno scoperto del 25% e un minimo non rimborsabile di 150,00 euro**.

## **Dal 2023 tale garanzia consente di ottenere il rimborso anche per le endoscopie (gastroscopie, colonscopie, cistoscopie, etc).**

I rimborsi previsti sono erogati direttamente da Gestione Professionisti in favore dei richiedenti, titolari del Piano Assistenza Professionisti, con copertura automatica o volontaria già attiva al momento dell'evento e la cui età anagrafica al momento della richiesta **non sia superiore ad anni 80** (ottanta).

Per richiedere il rimborso, il Professionista deve essere titolare della copertura al momento della domanda, che può inoltrare autonomamente dalla Piattaforma Beprof, allegando **la cartella ambulatoriale completa di tutte le pagine nella quale sia contenuta la descrizione dell'intervento chirurgico eseguito e la patologia che ha reso necessario l'intervento effettuato e le fatture di spesa** emesse dalla Casa di Cura/StudioMedico/Professionisti che hanno partecipato all'intervento chirurgico.

Per inoltrare la domanda:

- registrarsi/accedere a BeProf (scaricando l'app per smartphone dagli App store Android o IOs o la versione desktop all'indirizzo [https://app.beprof.it/one/One\)](https://app.beprof.it/one/One);
- nel menù "**I MIEI SERVIZI ATTIVI**" cliccare sulla voce "**PRESTAZIONI DIRETTE GP**" che presenterà una breve **descrizione** della prestazione, un **Codice univoco** per ciascuna garanzia, identificativo del richiedente, il **link** alla pagina web con la procedura online per la corrispondente richiesta del rimborso;
- cliccare sul tasto **DETTAGLI** e copiare il corrispondente Codice univoco (mediante la funzione "copia");
- cliccare sul tasto **GESTISCI** per accedere al modulo on line che sarà già precompilato con i dati del richiedente; completare la compilazione inserendo, negli spazi indicati, il **Codice univoco** (funzione "incolla") e l'**IBAN** su cui sarà accreditato il rimborso con l'intestatario del conto;
- scegliere il periodo di riferimento dell'evento;
- scegliere la garanzia per la quale si vuole inviare la domanda;
- allegare la documentazione richiesta;
- inviare la domanda.

Le richieste devono essere relative ad eventi intervenuti non prima dell'attivazione della copertura principale. Qualora gli interventi chirurgici siano stati eseguiti in regime di day hospital/day surgery o ricovero sono previste rispettive specifiche garanzie.

Per tutte le informazioni e specifiche sui rimborsi delle spese sostenute per gli interventi chirurgici ambulatoriali: sezione Prestazioni/Prestazioni dirette Gestione Professionisti del sito [www.gestioneprofessionisti.it](http://www.gestioneprofessionisti.it/)